## **Sisukord**

Valiutos reikalingos Directo sistemoje, jei į apskaitą yra vedami dokumentai kitomis valiutomis nei bazinė valiuta.

Norint įsivesti naują valiutą ar peržiūrėti esamas, reikia eiti:

Nustatymai→Finansų nustatymai → Valiutos (kaip parodyta paveikslėlyje žemiau).

Čia yra valiutų sąrašas, naudojamas duomenų bazėje.

Jei norite pridėti naują valiutą, spauskite F2-NAUJAS. Atsidariusiame lange įrašykite valiutos kodą (oficialiai naudojamą valiutos trumpinį) ir pavadinimą. Spauskite IŠSAUGOTI.

From: <https://wiki.directo.ee/> - **Directo Help**

Permanent link: **<https://wiki.directo.ee/lt/valiutos?rev=1559031866>**

Last update: **2019/05/28 11:24**

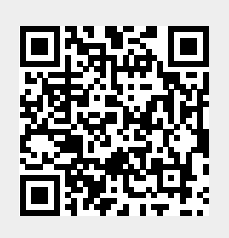